# BRANDART PACKAGING & VISUAL MERCHANDISING SOLUTIONS

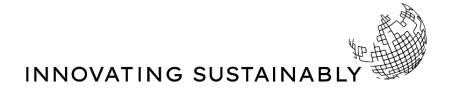

Annex C - Procedure for managing whistleblowing reports

# Guidelines for sending internal reports through the platform

## Purpose and scope

These Guidelines have been prepared in order to illustrate the methods that allow the Company to become aware of breaches of regulatory provisions that harm the public interest or the integrity of the organisation, in order to address any problem in a timely and resolute manner. To allow whistle-blowers to provide a report, the Company has adopted a digital communication channel ("whistleblowing platform") through which it is possible to notify that violations, illicit conduct, behaviours, acts or omissions that harm the public interest or the integrity of the Company that compose it have been committed.

Whistle-blowers can send reports using the digital platform made available by Brandart S.p.A., which can be consulted at the following link:

### https://whistleblowing.brandart.com/

Please remember that this communication channel, from the moment the report is received and in every subsequent phase, ensures the <u>confidentiality of the identity of the whistle-blower</u> during the management activities of the report and, where chosen by the whistle-blower, his/her <u>anonymity</u>.

In any case, carrying out acts of <u>retaliation or discrimination</u>, either direct or indirect, against the whistle-blower and other protected individuals, for reasons connected, directly of indirectly, to the report, is expressly forbidden. BRANDART - 2023

## Start

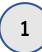

On the home page, using this drop-down menu you can choose the platform language.

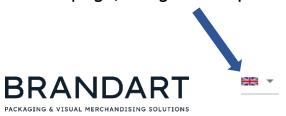

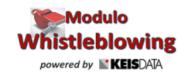

Welcome to the platform for the management of reports of offenses, follow the steps to enter a new report or view the reports already entered, in total confidentiality

To review your report information or get updates, enter the CODE and KEY here

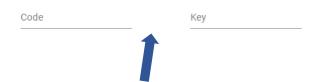

Furthermore, if the user has already made a report and wishes to monitor its progress, he/she can do so by entering the alphanumeric code and key associated with the report which will be provided after making the report, and pressing on "Enter the report"

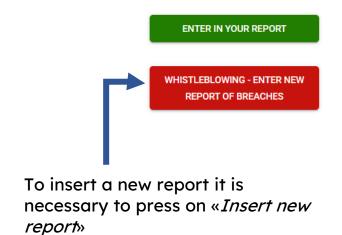

## Start

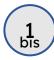

During this first phase, the user accesses the platform in order to make a new report and will have to select the **Company** for which he/she is making the report.

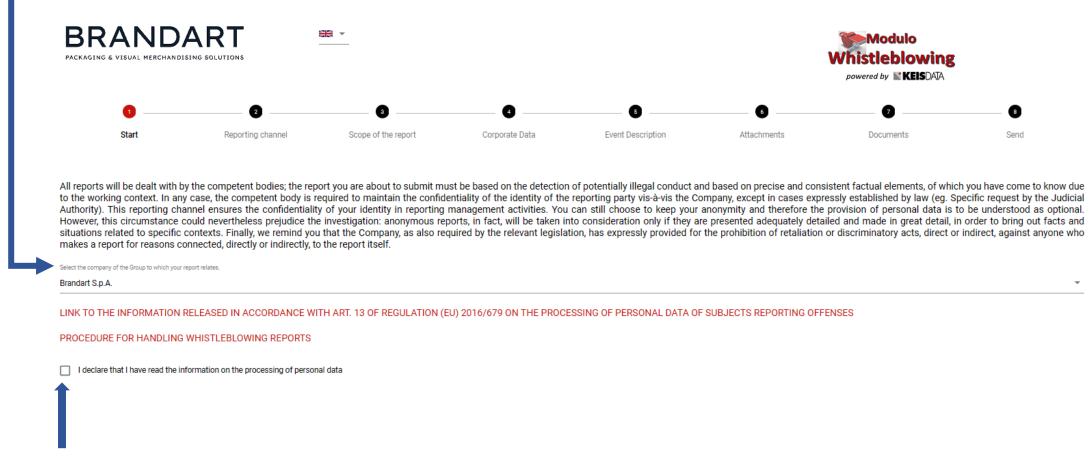

It is important that the user reads the **privacy policy**.

## **Reporting channel**

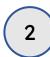

In this section, the user views the Reporting Committee (Direct Channel) of the Alternative Channel that will view and manage the report.

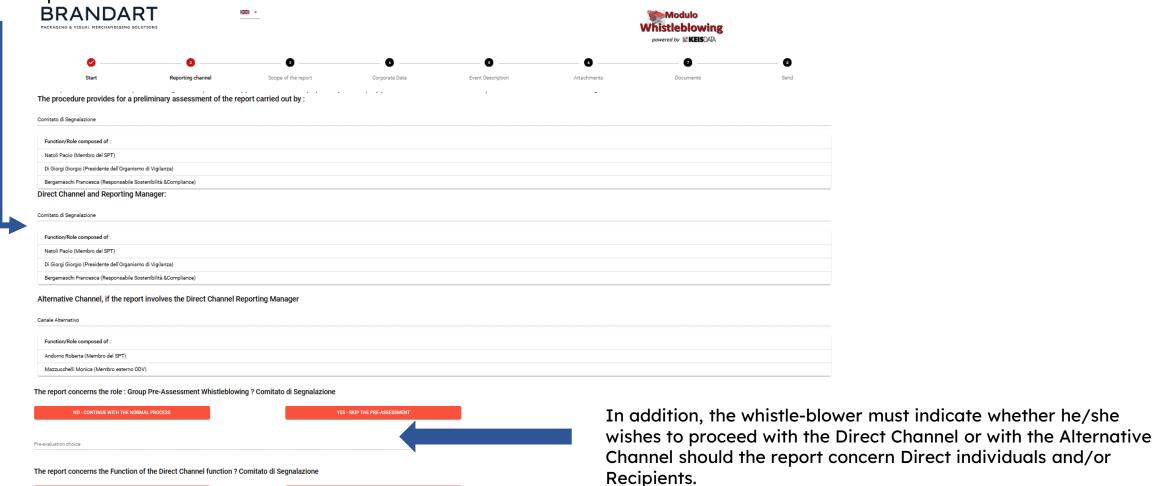

## Scope of the report

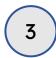

In this section the user must select the category of individuals to which he/she belongs.

# The categories to choose from are:

- Employees (including during the probationary period)
- Collaborators
- Consultants
- Former employees
- Candidates
- Trainees, interns
- Shareholders
- Associates
- Members of the administrative, management or supervisory body, including non-executive directors
- Suppliers or employees of suppliers
- Contractors or employees of contractors
- Subcontractors or employees of subcontractors
- Volunterisvate & CONFIDENTIAL

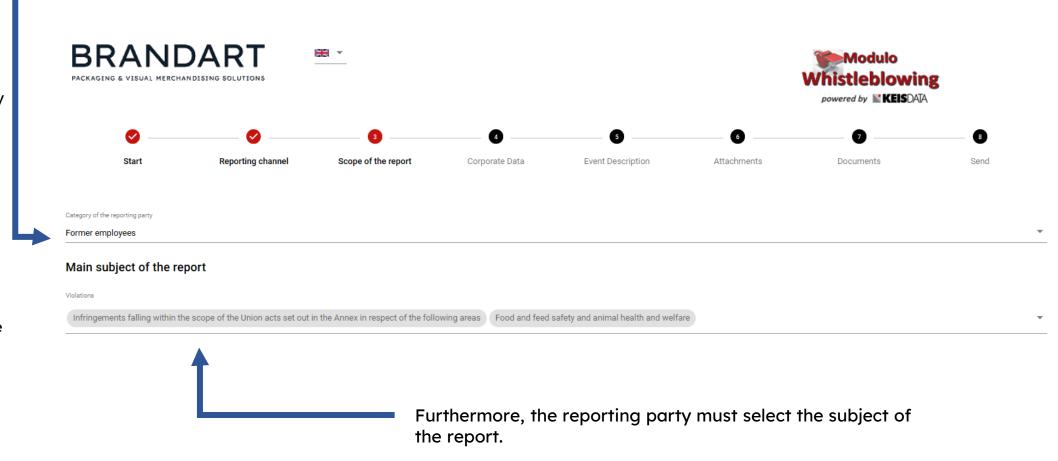

**BRANDART - 2023** 

6

Other

## **Corporate Data**

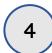

In this section, the user must select the Company Area involved in the report

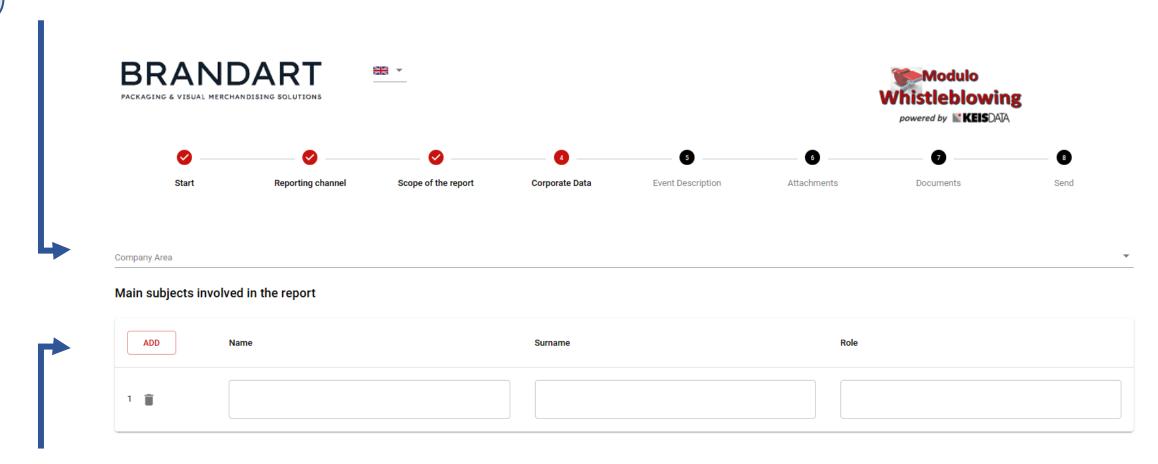

In addition, the whistle-blower has the possibility to report the Main Individuals involved in the report, indicating Name, Surname and Position.

## **Event Description**

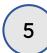

In this section, the user can request a meeting with the reporting committee, enter a description of the event that he/she witnessed and wants to report via the platform.

The description can be textual or through a voice recording.

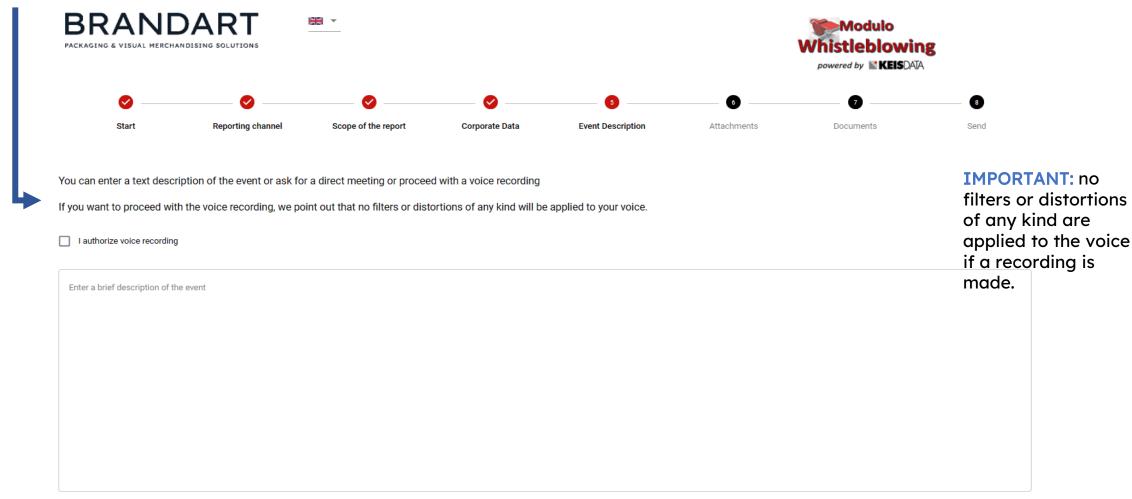

## **Attachments**

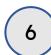

In this section the user can attach any useful documents to further contextualise the report.

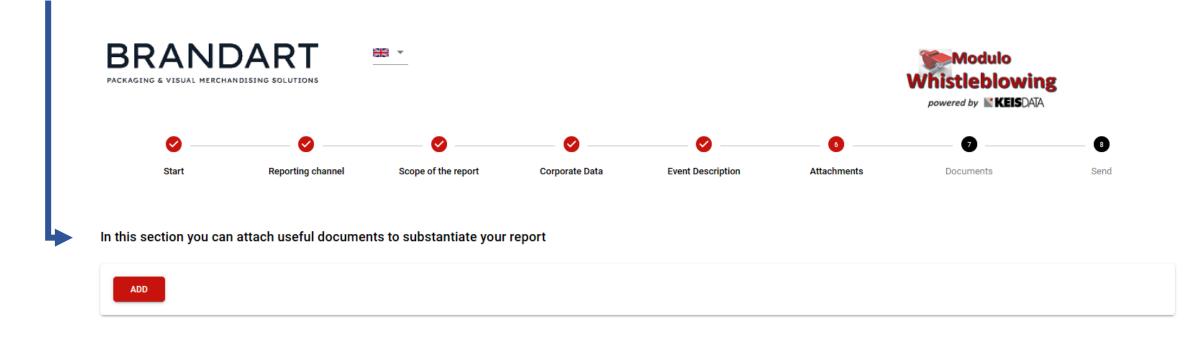

## **Documents**

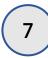

In this section, the user may indicate whether he or she is aware of any documents useful for reporting that he or she does not have in his or her possession, as well as specify where they can be found.

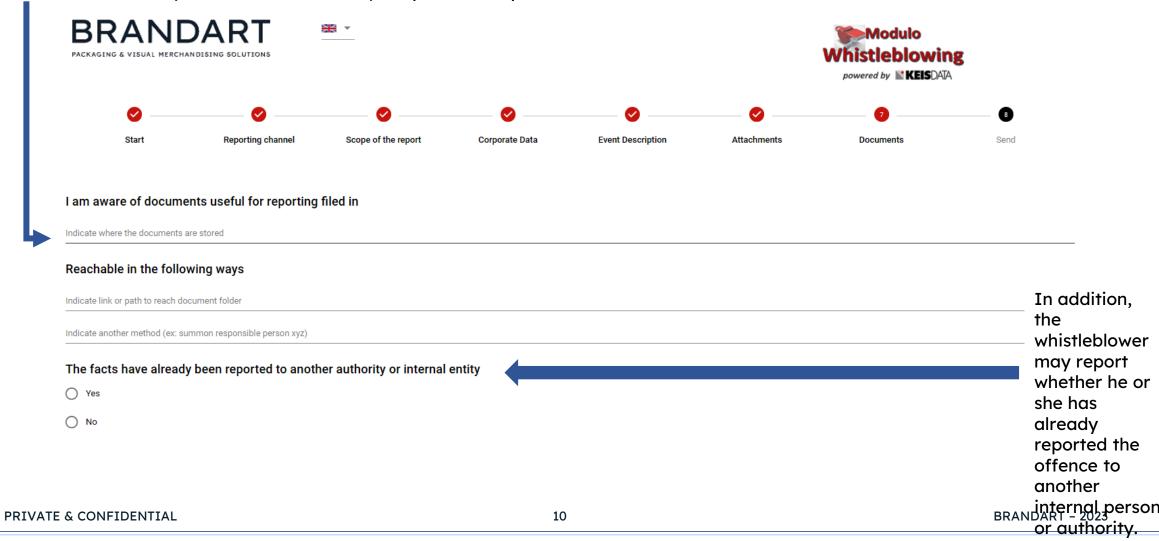

## **Send**

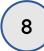

In the last screen, the user is asked to confirm his/her willingness to transmit the report, as well as the possibility of providing their identification data.

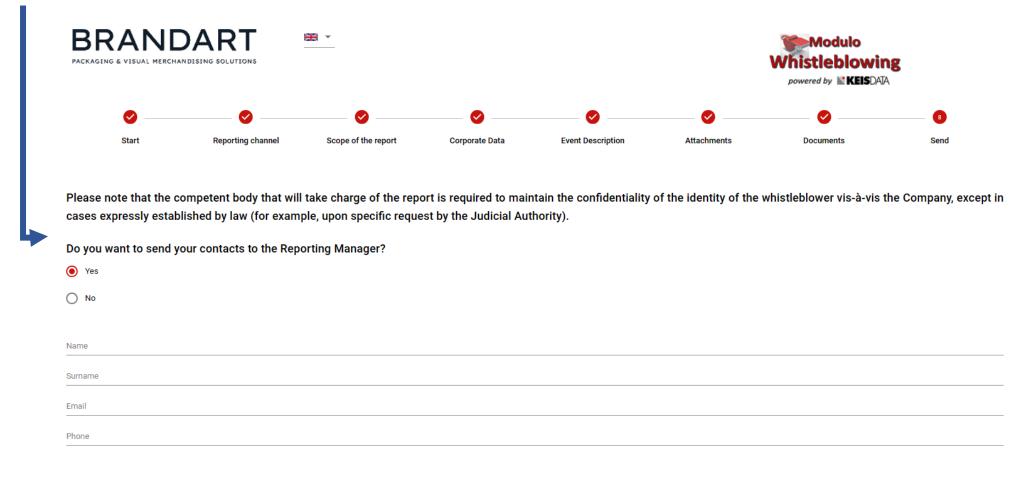

#### **PLEASE NOTE**

that this communication channel, from the moment the report is received and in every subsequent phase, ensures not only the confidentiality of the identity of the person making the report during the management activities of the report, but also his/her anonymity if the BRANDART - 2023 whistle-blower

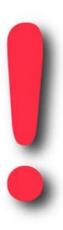

Once the report has been completed, the platform will issue the <u>alphanumeric code of the report and the related key</u> to the whistle-blower.

### MAKE SURE YOU KEEP BOTH THE CODE AND THE KEY!!!

The Code and the Key are essential to be able to monitor the progress of the report and to respond to any requests for clarification or integration of the information.